# **Admin Center - Roles panel**

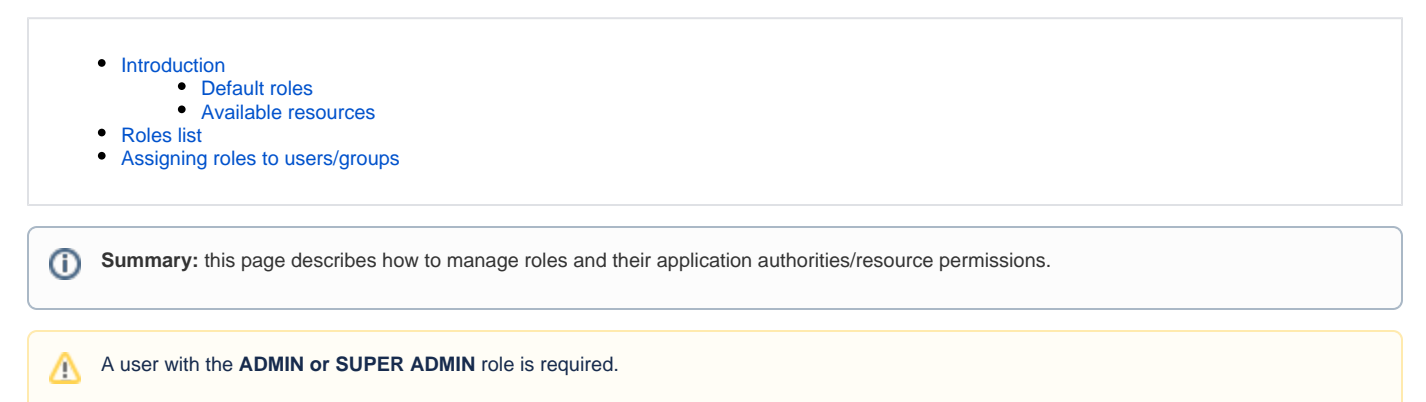

## Introduction

<span id="page-0-0"></span>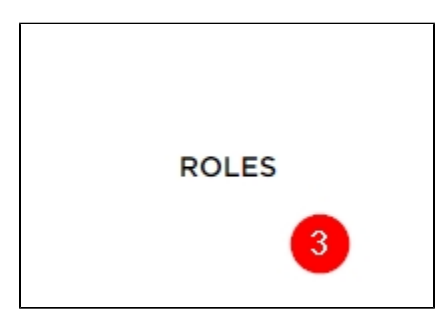

The Roles panel enables you to manage the roles that can be granted to your users/groups (via the **[Admin Center - Users panel](https://doc.castsoftware.com/display/IMAGING/Admin+Center+-+Users+panel)**). All users MUST be granted a role (either directly to the user or to a group the user is a member of) before the user will be able to access application data or interact with CAST Imaging features.

CAST Imaging provides **four default roles out of the box** (see below) **for each [tenant](https://doc.castsoftware.com/display/IMAGING/Admin+Center+-+Multi+tenant+panel)** and these can be supplemented with additional custom roles as required. Roles do two things:

grant access to **application data** (either the role can access a single application, multiple applications or all applications):

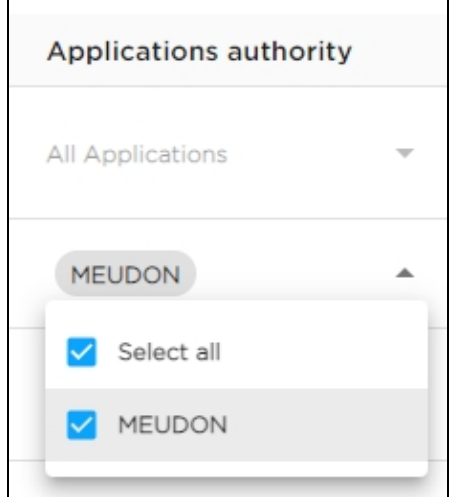

- grant varying degrees of access to **features within CAST Imaging** this is known as "**resource permissions**". These resource permissions are granted using **READ, CREATE, UPDATE, DELETE** options. In the following example, a role grants READ and CREATE permissions on the **Docu ment-It** resource (see **[User Guide - Using the Document-It feature](https://doc.castsoftware.com/display/IMAGING/User+Guide+-+Using+the+Document-It+feature)**). This means that a user assigned this role:
	- can READ existing Document-It items added to a view
	- can CREATE new Document-It items in a view
	- cannot UPDATE existing Document-It items in a view
	- cannot DELETE existing Document-It items in a view

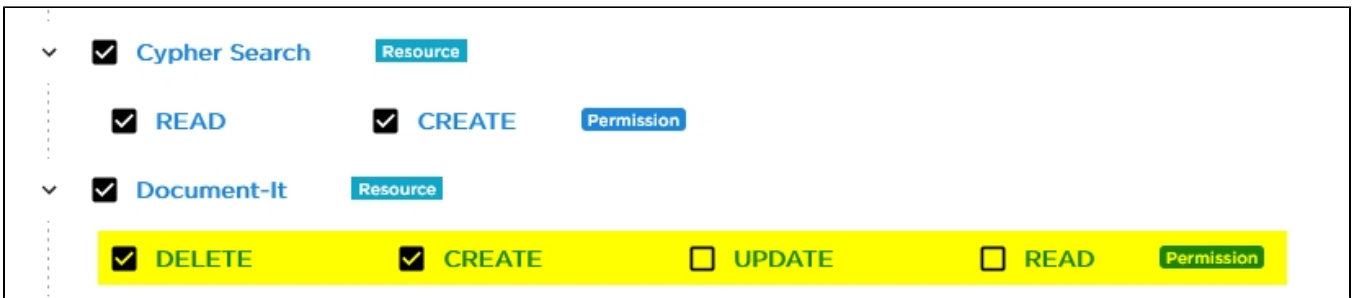

A role can include **a mix of the two access type permissions** (application data and resource permissions), or it can include just one type (either application data or resource permissions) - in this latter case, multiple roles should be assigned to allow the user/group to interact correctly.

### <span id="page-1-0"></span>Default roles

Out of the box in a brand new installation of CAST Imaging, the following roles are made available in order of priority

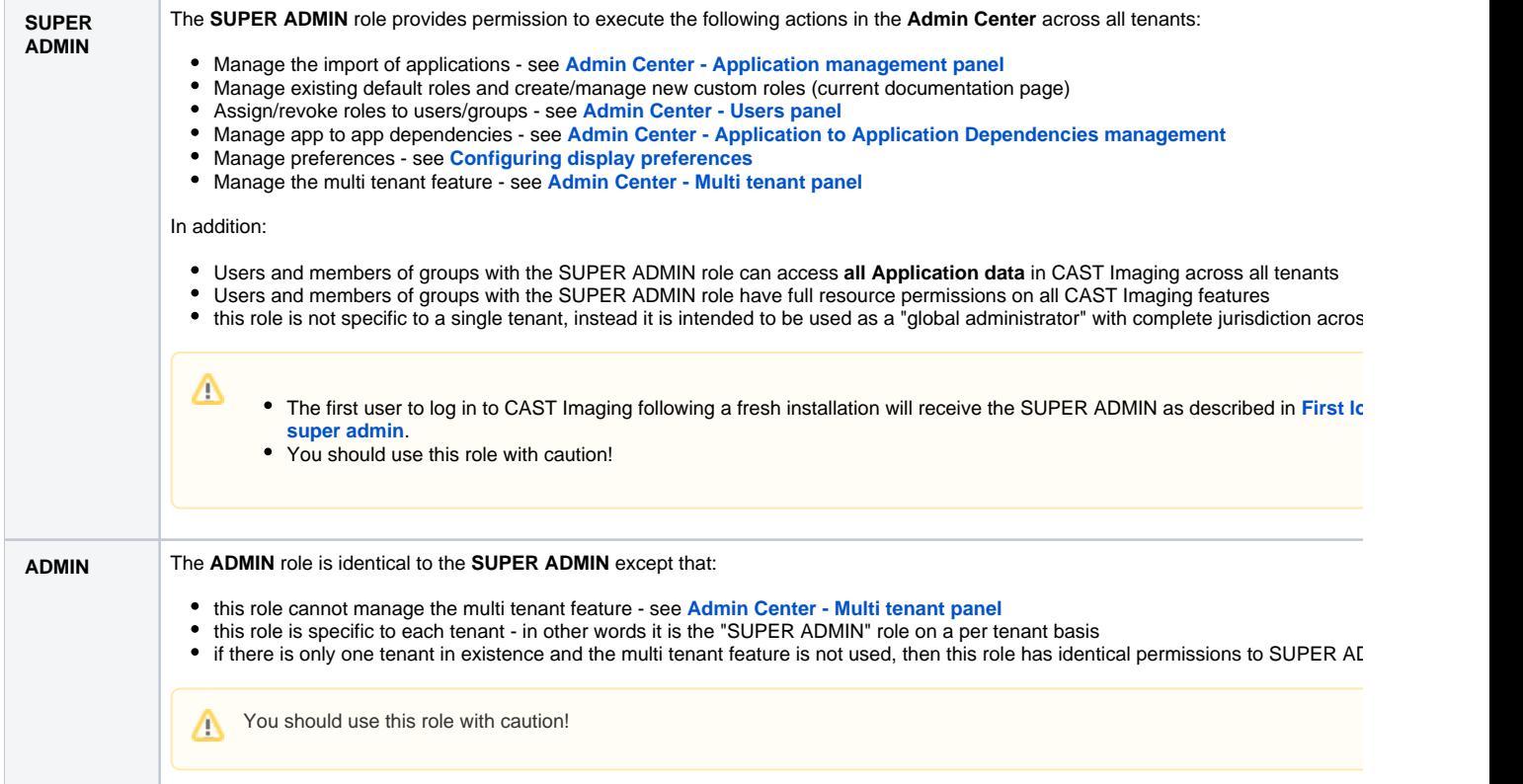

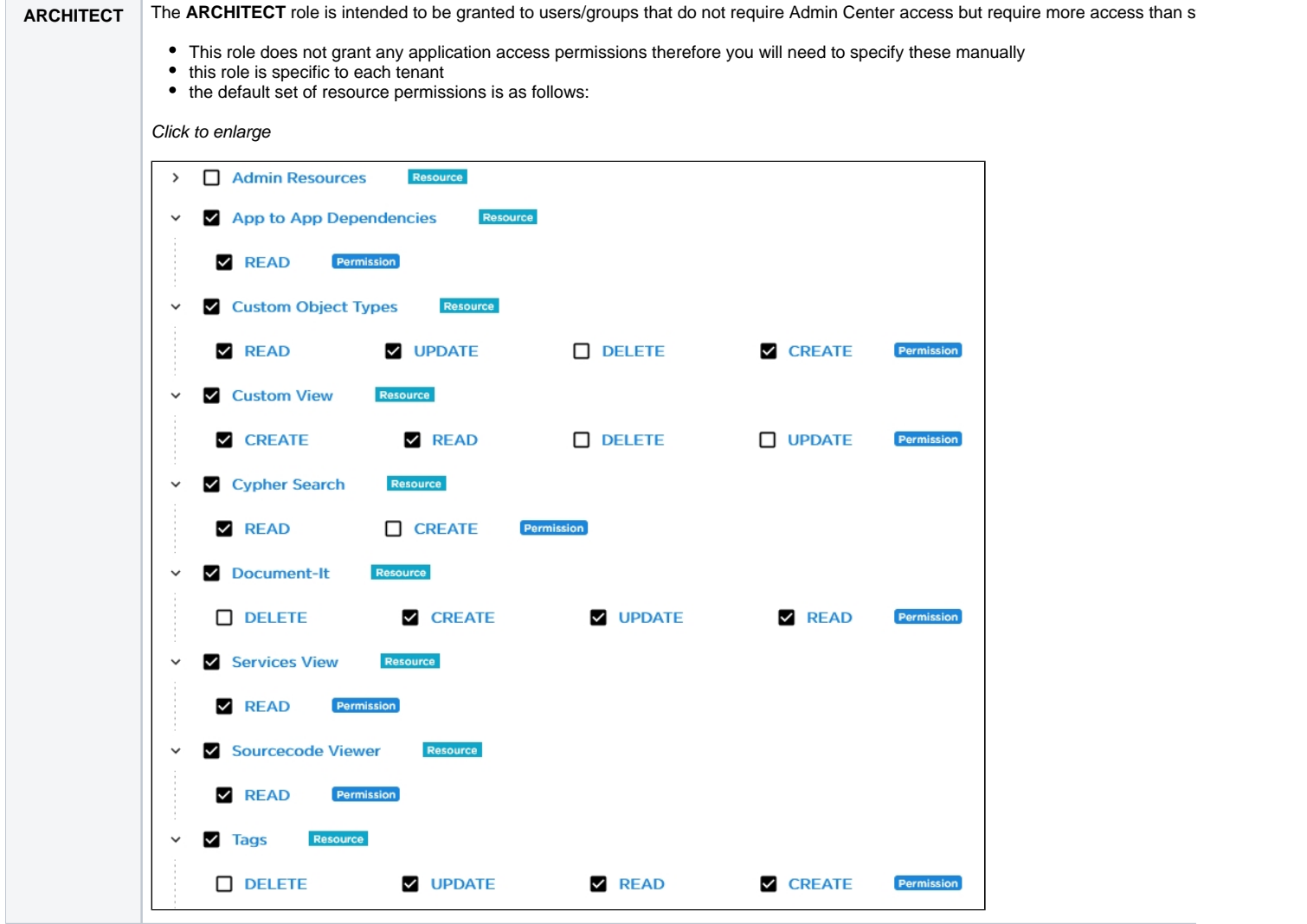

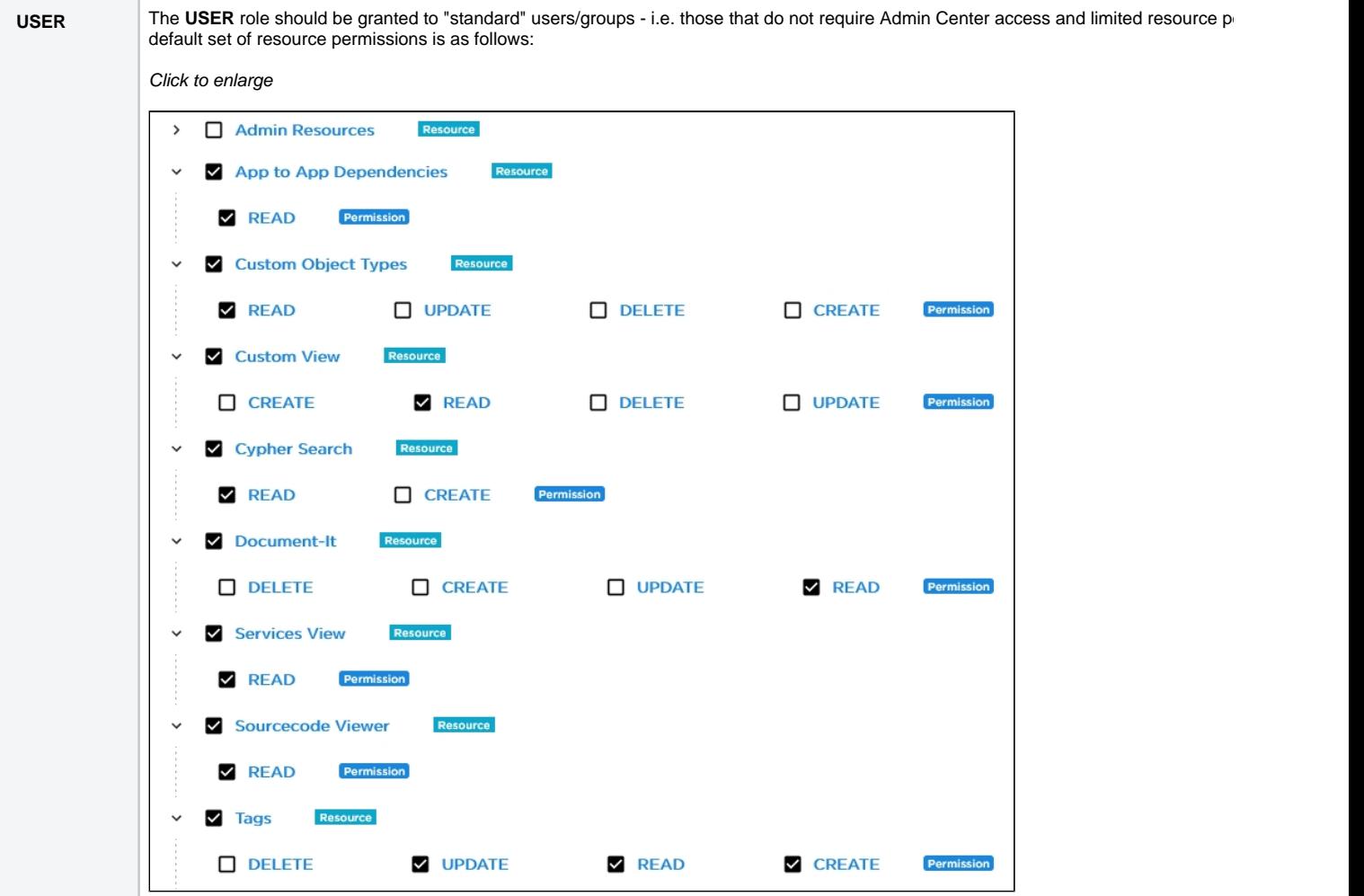

#### <span id="page-3-0"></span>Available resources

**Admin Resources** Grants access to **admin level features** (available in the **[Admin Center](https://doc.castsoftware.com/display/IMAGING/Configuration+options+-+Admin+Center+GUI)**) for the current tenant.

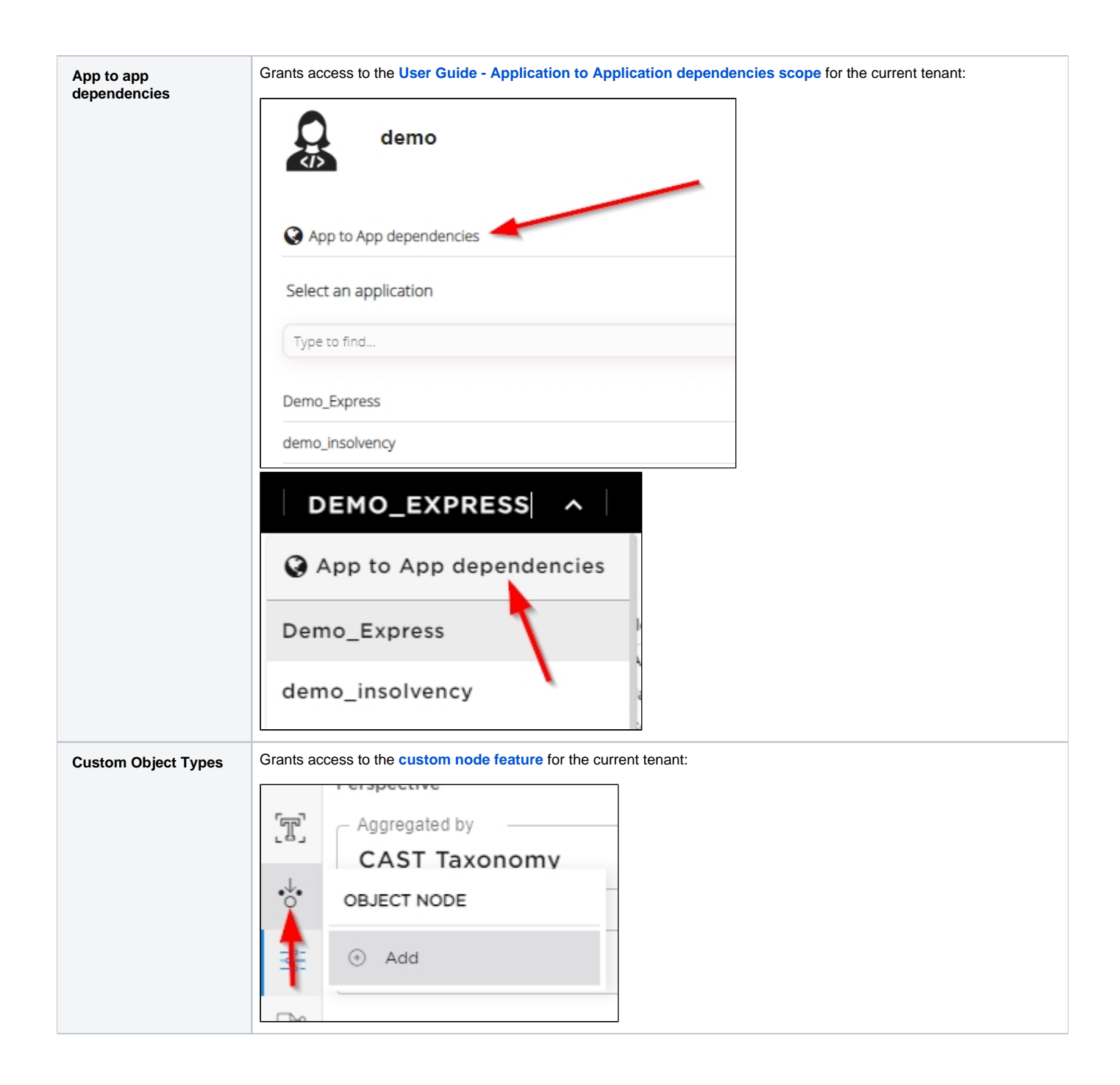

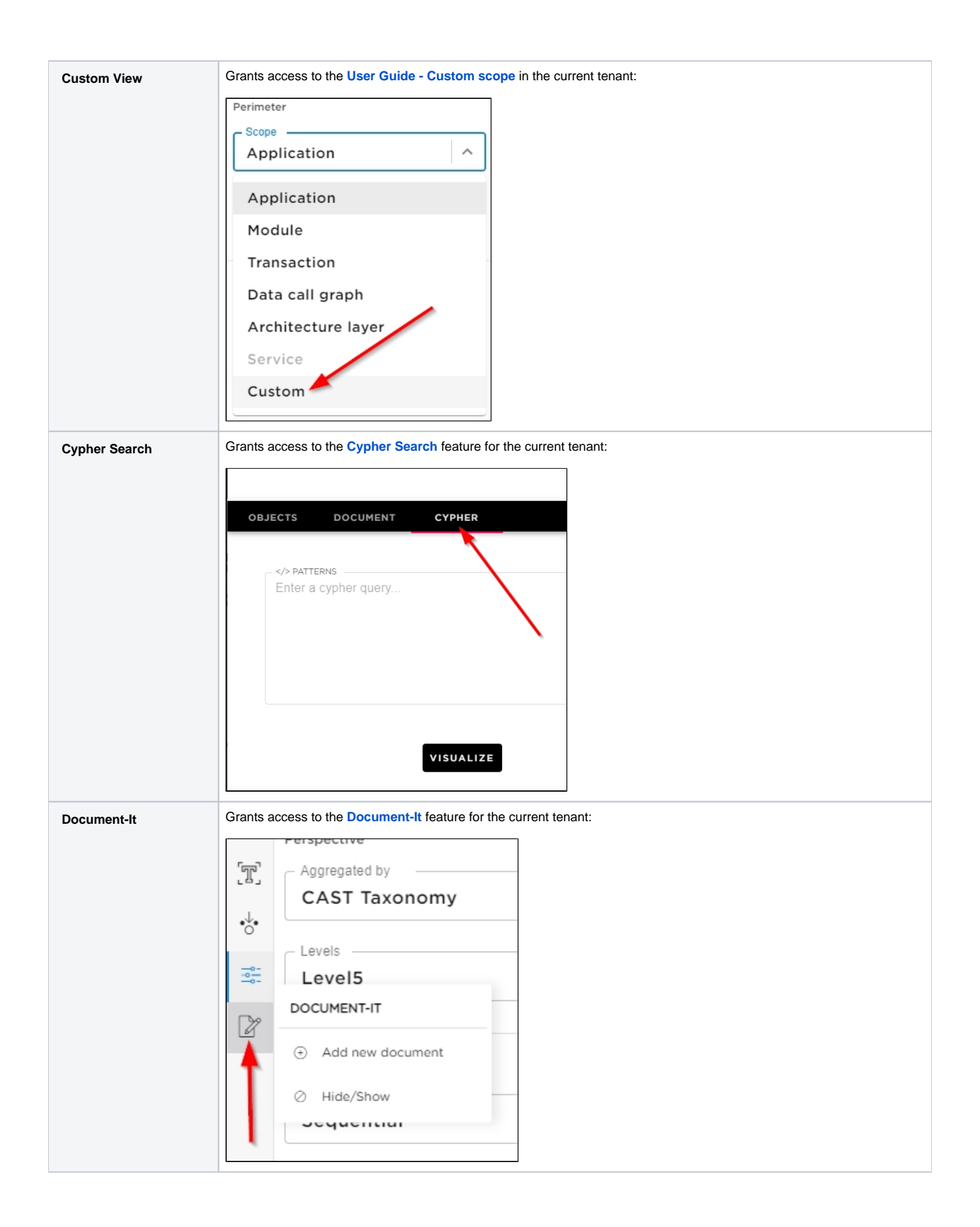

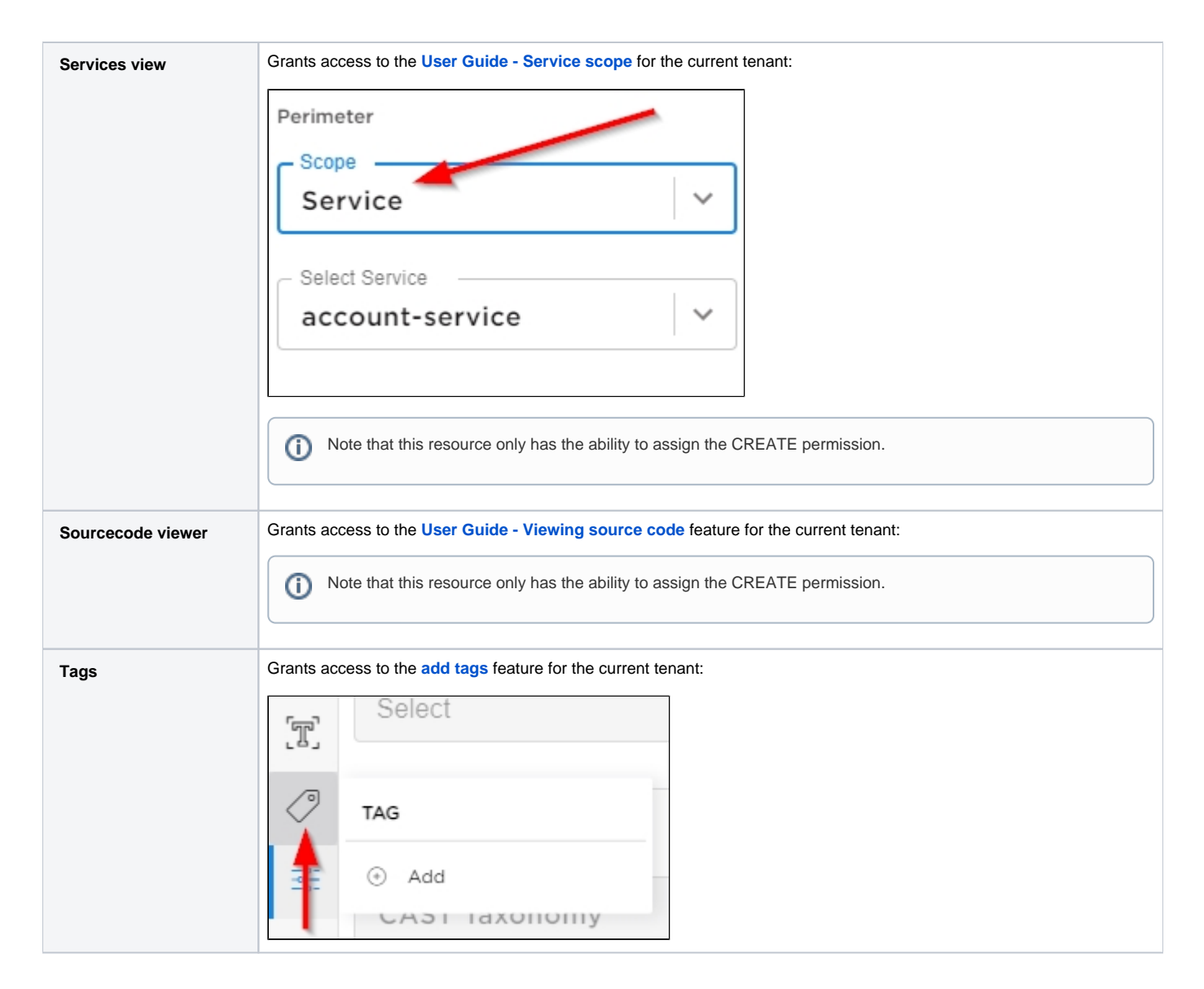

# <span id="page-6-0"></span>Roles list

The Roles list displays the roles that are available for use and allows you to edit existing and create new roles:

Click to enlarge

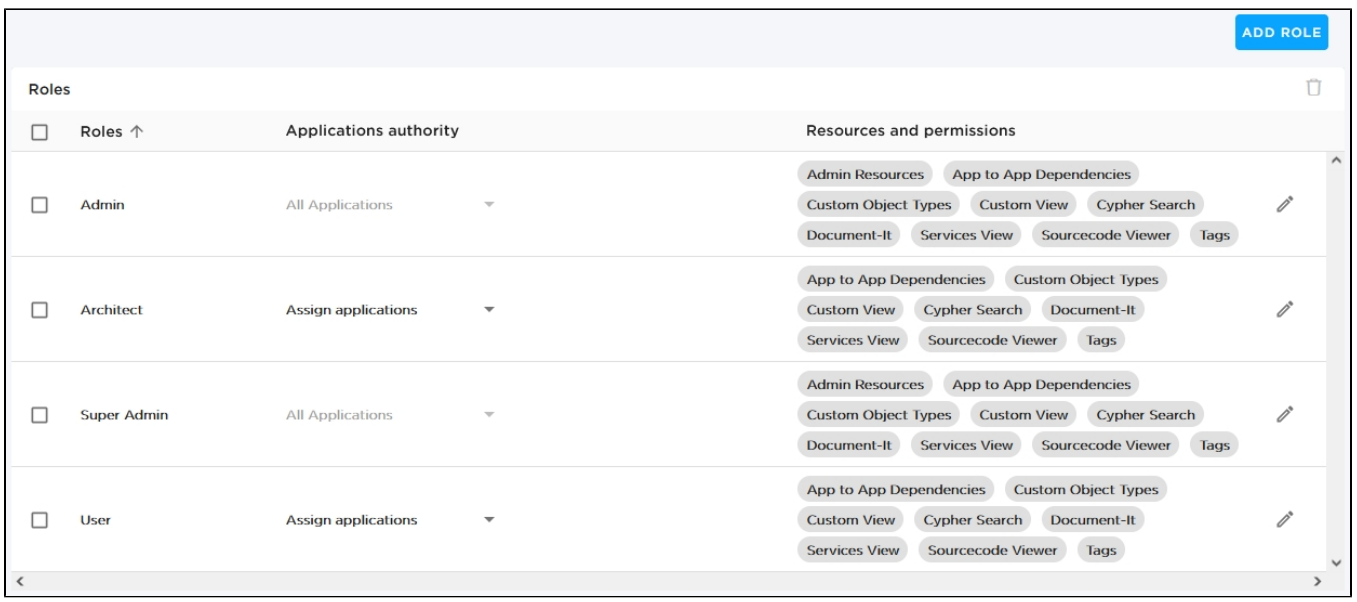

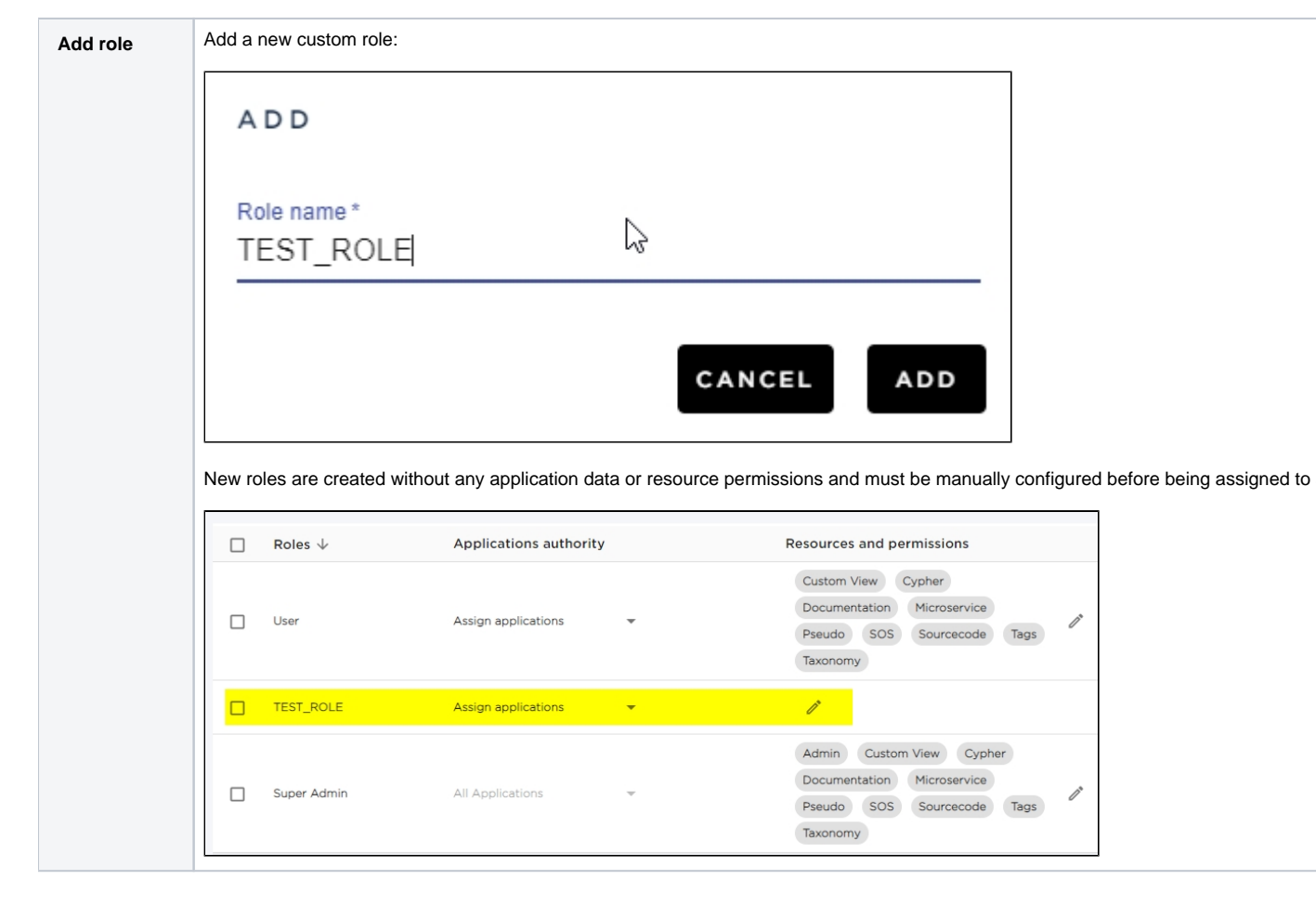

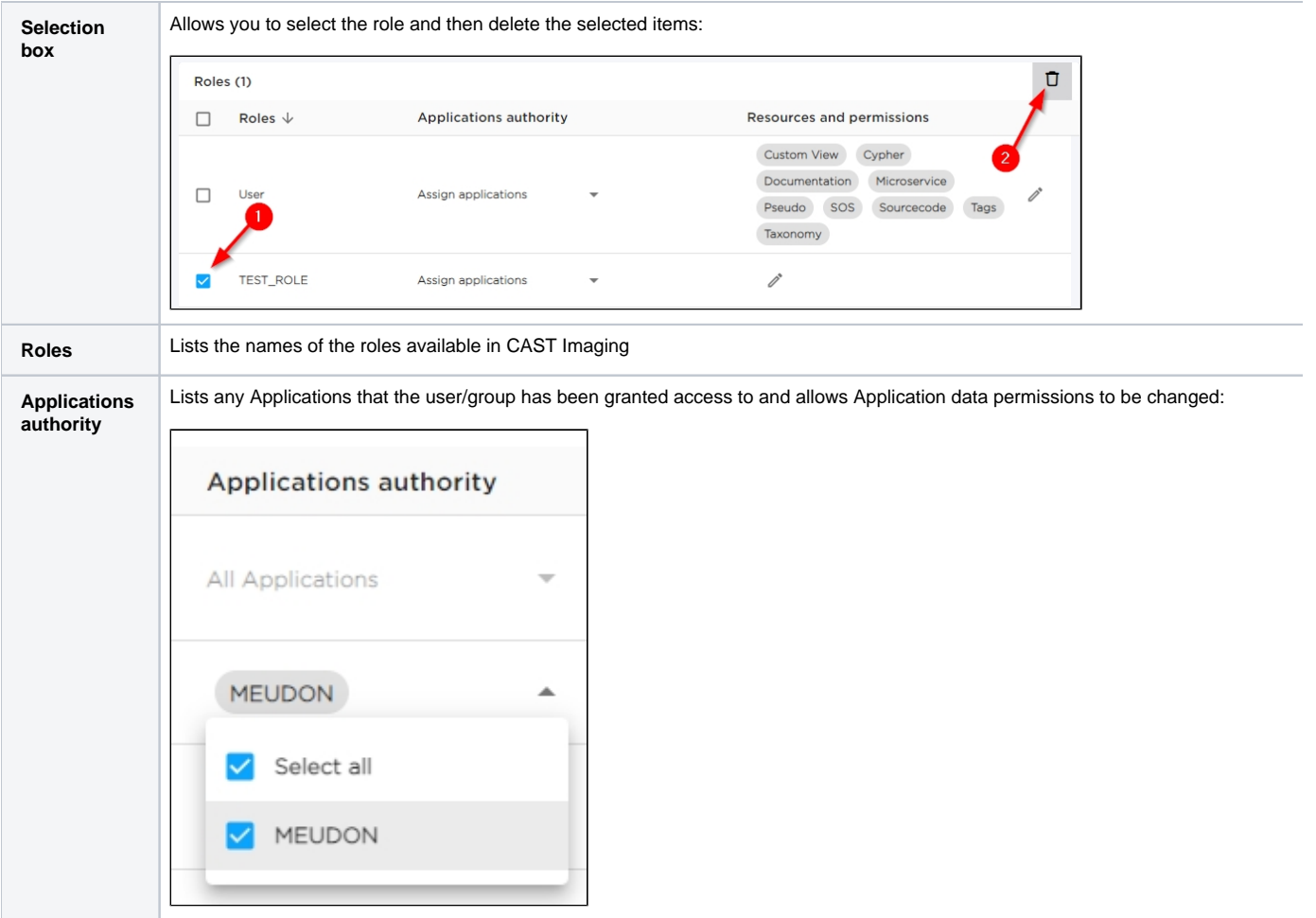

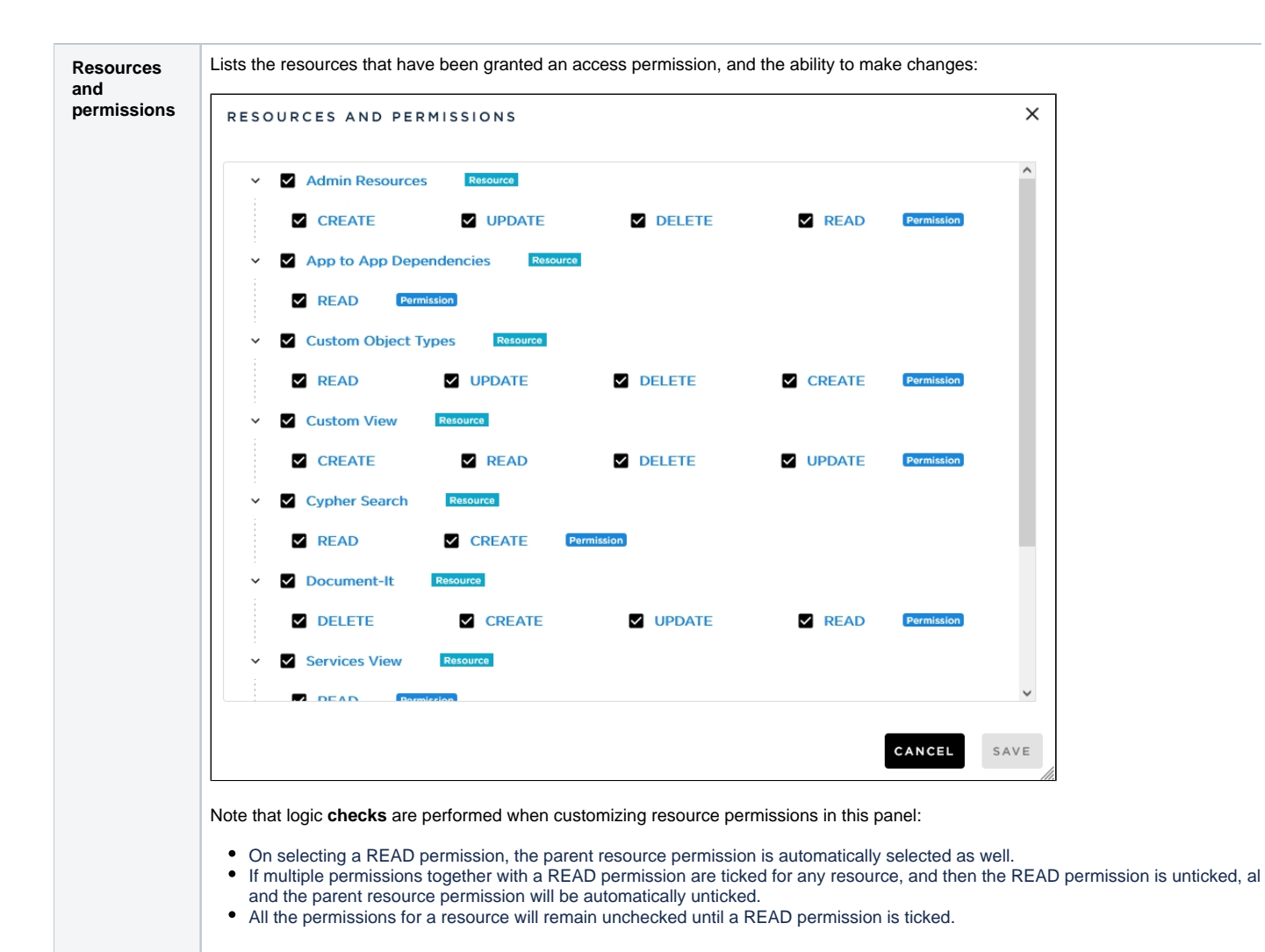

## <span id="page-9-0"></span>Assigning roles to users/groups

To assign a role or roles to your users or groups, use the **[Admin Center - Users panel](https://doc.castsoftware.com/display/IMAGING/Admin+Center+-+Users+panel)**:

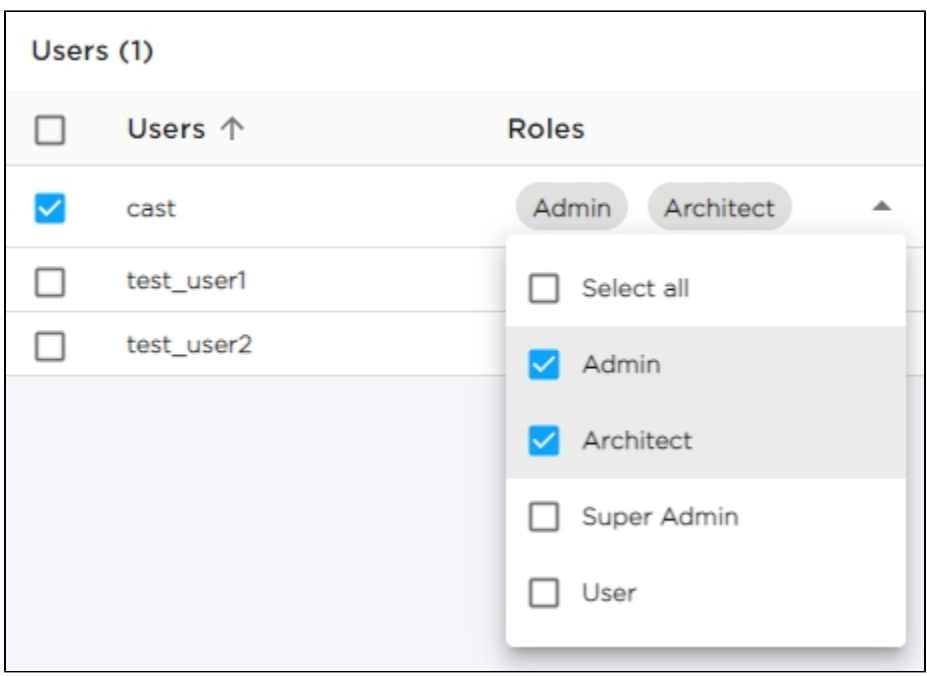